# Contents

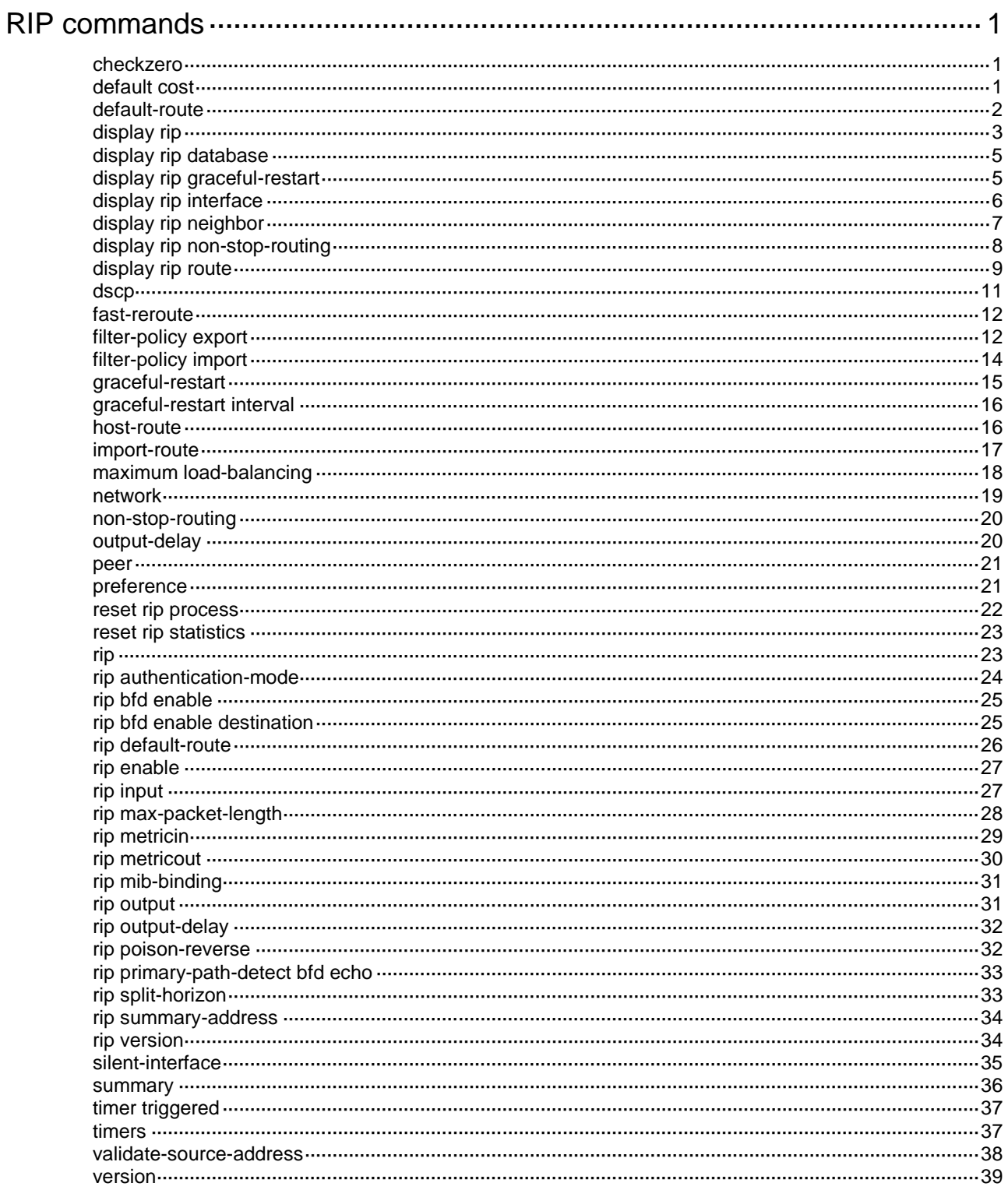

# <span id="page-1-0"></span>**RIP commands**

# <span id="page-1-1"></span>checkzero

Use **checkzero** to enable zero field check on RIPv1 messages.

Use **undo checkzero** to disable zero field check.

#### **Syntax**

**checkzero**

**undo checkzero**

## **Default**

The zero field check function is enabled.

#### **Views**

RIP view

#### **Predefined user roles**

network-admin

## **Usage guidelines**

When the zero field check is enabled, the router discards RIPv1 messages in which zero fields contain non-zero values. If all messages are trustworthy, disable this feature to reduce the workload of the CPU.

## **Examples**

# Disable zero field check on RIPv1 messages for RIP process 1.

<Sysname> system-view [Sysname] rip [Sysname-rip-1] undo checkzero

# <span id="page-1-2"></span>default cost

Use **default cost** to configure a default metric for redistributed routes.

Use **undo default cost** to restore the default.

## **Syntax**

**default cost** *cost-value*

**undo default cost**

## **Default**

The default metric of redistributed routes is 0.

## **Views**

RIP view

## **Predefined user roles**

network-admin

## **Parameters**

*cost-value*: Specifies a default metric for redistributed routes, in the range of 0 to 16.

## **Usage guidelines**

When you use the **import-route** command to redistribute routes from another routing protocol without specifying a metric, the metric specified by the **default cost** command applies.

#### **Examples**

# Configure a default metric of 3 for redistributed routes.

```
<Sysname> system-view
[Sysname] rip 1
[Sysname-rip-1] default cost 3
```
#### **Related commands**

#### **import-route**

## <span id="page-2-0"></span>default-route

Use **default-route** to configure all interfaces running a RIP process to advertise a default route with a specified metric to RIP neighbors.

Use **undo default-route** to restore the default.

#### **Syntax**

**default-route** { **only** | **originate** } [ **cost** *cost-value* | **route-policy** *route-policy-name* ] \*

#### **undo default-route**

#### **Default**

No default route is sent to RIP neighbors.

#### **Views**

RIP view

## **Predefined user roles**

network-admin

## **Parameters**

**only**: Advertises only a default route.

**originate**: Advertises both a default route and other routes.

*cost-value*: Specifies a cost for the default route, in the range of 1 to 15. The default is 1.

**route-policy** *route-policy-name*: Specifies a routing policy by its name, a case sensitive string of 1 to 63 characters. If you specify this option, the command advertises a default route only when a route in the routing table matches the routing policy.

#### **Usage guidelines**

A RIP router configured with this feature does not receive any default route from RIP neighbors.

#### **Examples**

# Configure all interfaces running RIP process 100 to send only a default route with a metric of 2 to RIP neighbors.

<Sysname> system-view [Sysname] rip 100 [Sysname-rip-100] default-route only cost 2

#### **Related commands**

#### **rip default-route**

# <span id="page-3-0"></span>display rip

Use **display rip** to display state and configuration information for a RIP process.

## **Syntax**

**display rip** [ *process-id* ]

## **Views**

Any view

## **Predefined user roles**

network-admin

network-operator

## **Parameters**

*process-id*: Specifies a RIP process by its ID in the range of 1 to 65535. If no process is specified, the command displays state and configuration information for all RIP processes.

## **Examples**

# Display current state and configuration information for all RIP processes.

```
<Sysname> display rip
  Public VPN-instance name:
    RIP process: 1
       RIP version: 1
       Preference: 100
           Routing policy: abc
       Fast-reroute:
            Routing policy: frr
       Checkzero: Enabled
       Default cost: 0
       Summary: Enabled
       Host routes: Enabled
       Maximum number of load balanced routes: 8
      Update time : 30 secs Timeout time : 180 secs
       Suppress time : 120 secs Garbage-collect time : 120 secs
       Update output delay: 20(ms) Output count: 3
       Graceful-restart interval: 60 secs
       Triggered Interval : 5 50 200
       Silent interfaces: None
       Default routes: Originate Default routes cost: 3
       Verify-source: Enabled
       Networks:
            1.0.0.0
       Configured peers:
            197.168.6.2
       Triggered updates sent: 0
       Number of routes changes: 1
       Number of replies to queries: 0
```
## **Table 1 Command output**

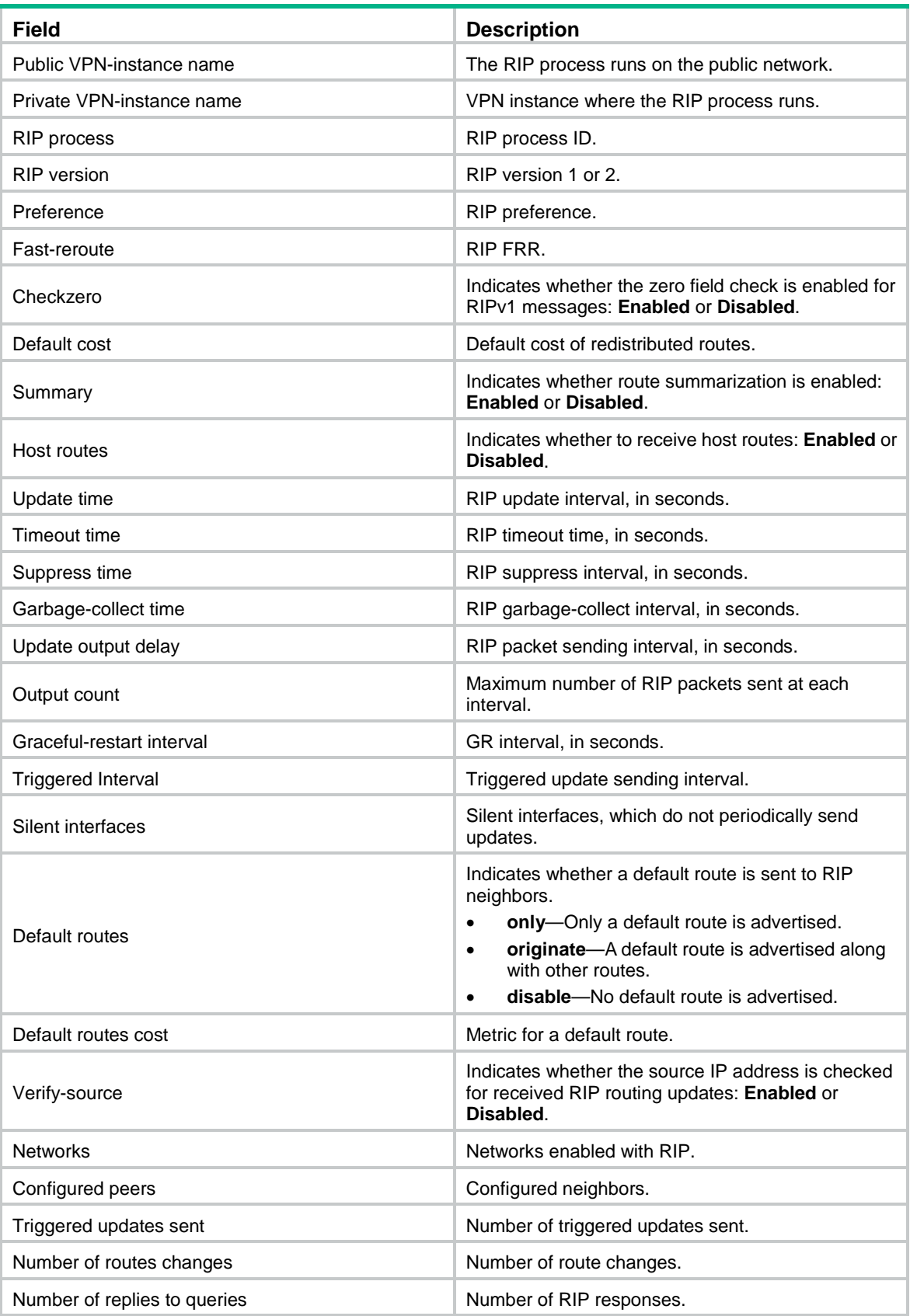

# <span id="page-5-0"></span>display rip database

Use **display rip database** to display active routes for a RIP process.

## **Syntax**

**display rip** *process-id* **database** [ *ip-address* { *mask-length* | *mask* } ]

## **Views**

Any view

## **Predefined user roles**

network-admin

network-operator

#### **Parameters**

*process-id*: Specifies a RIP process by its ID in the range of 1 to 65535.

*ip-address* { *mask-length* | *mask* }: Displays active routes for the specified IP address. If you do not specify this argument, the command displays all actives routes for a RIP process.

#### **Examples**

# Display active routes for RIP process 100.

<Sysname> display rip 100 database 1.0.0.0/8, auto-summary 1.1.1.0/24, cost 16, interface summary 1.1.1.0/24, cost 0, nexthop 1.1.1.1, RIP-interface 1.1.2.0/24, cost 0, imported 2.0.0.0/8, auto-summary 2.0.0.0/8, cost 1, nexthop 1.1.1.2

# Display active routes with destination IP address 1.1.1.0 and mask length 24 for RIP process 100.

```
<Sysname> display rip 100 database 1.1.1.0 24
```
1.1.1.0/24, cost 16, interface summary

1.1.1.0/24, cost 0, nexthop 1.1.1.1, RIP-interface

#### **Table 2 Command output**

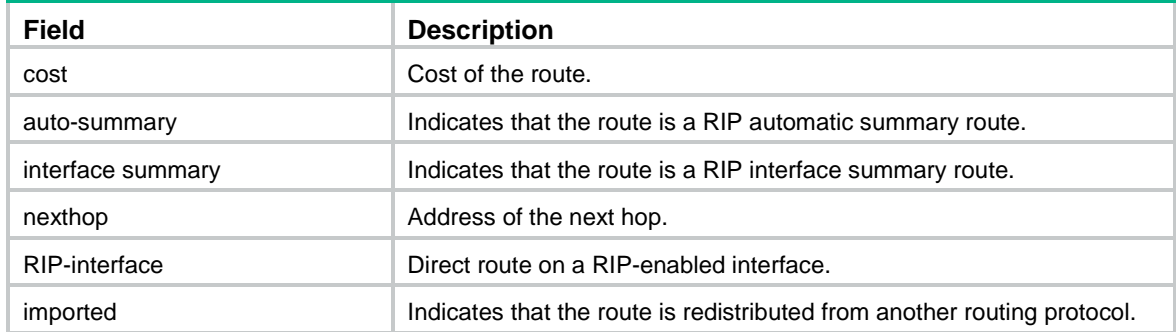

# <span id="page-5-1"></span>display rip graceful-restart

Use **display rip graceful-restart** to display the GR status for a RIP process.

#### **Syntax**

**display rip** [ *process-id* ] **graceful-restart**

### **Views**

Any view

## **Predefined user roles**

network-admin

network-operator

## **Parameters**

*process-id*: Specifies a RIP process by its ID in the range of 1 to 65535. If you do not specify this argument, the command displays the GR status for all RIP processes.

## **Examples**

# Display the GR status for RIP process 1.

```
<Sysname> display rip 1 graceful-restart
RIP process: 1
Graceful Restart capability : Enabled
Current GR state : Normal
Graceful Restart period : 60 seconds
Graceful Restart remaining time : 0 seconds
```
## **Table 3 Command output**

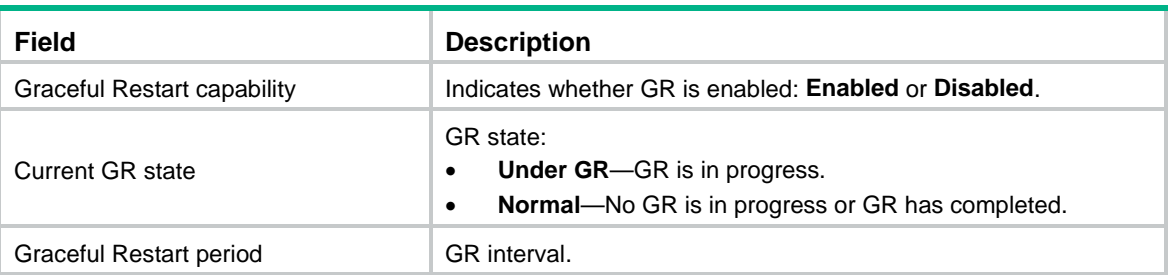

# <span id="page-6-0"></span>display rip interface

Use **display rip interface** to display RIP interface information for a RIP process.

## **Syntax**

**display rip** *process-id* **interface** [ *interface-type interface-number* ]

## **Views**

Any view

#### **Predefined user roles**

network-admin

network-operator

## **Parameters**

*process-id*: Specifies a RIP process by its ID in the range of 1 to 65535.

*interface-type interface-number*: Specifies an interface by its type and number. If no interface is specified, the command displays information about all RIP interfaces for the RIP process.

## **Examples**

# Display information about all interfaces for RIP process 1.

<Sysname> display rip 1 interface

```
Interface: Vlan-interface10
   Address/Mask: 1.1.1.1/24 Version: RIPv1
   MetricIn: 0 MetricIn route policy: Not designated
   MetricOut: 1 MetricOut route policy: Not designated
   Split-horizon/Poison-reverse: On/Off Input/Output: On/On
   Default route: Off
   Update output delay: 20(ms) Output count: 3
   Current number of packets/Maximum number of packets: 0/2000
```
#### **Table 4 Command output**

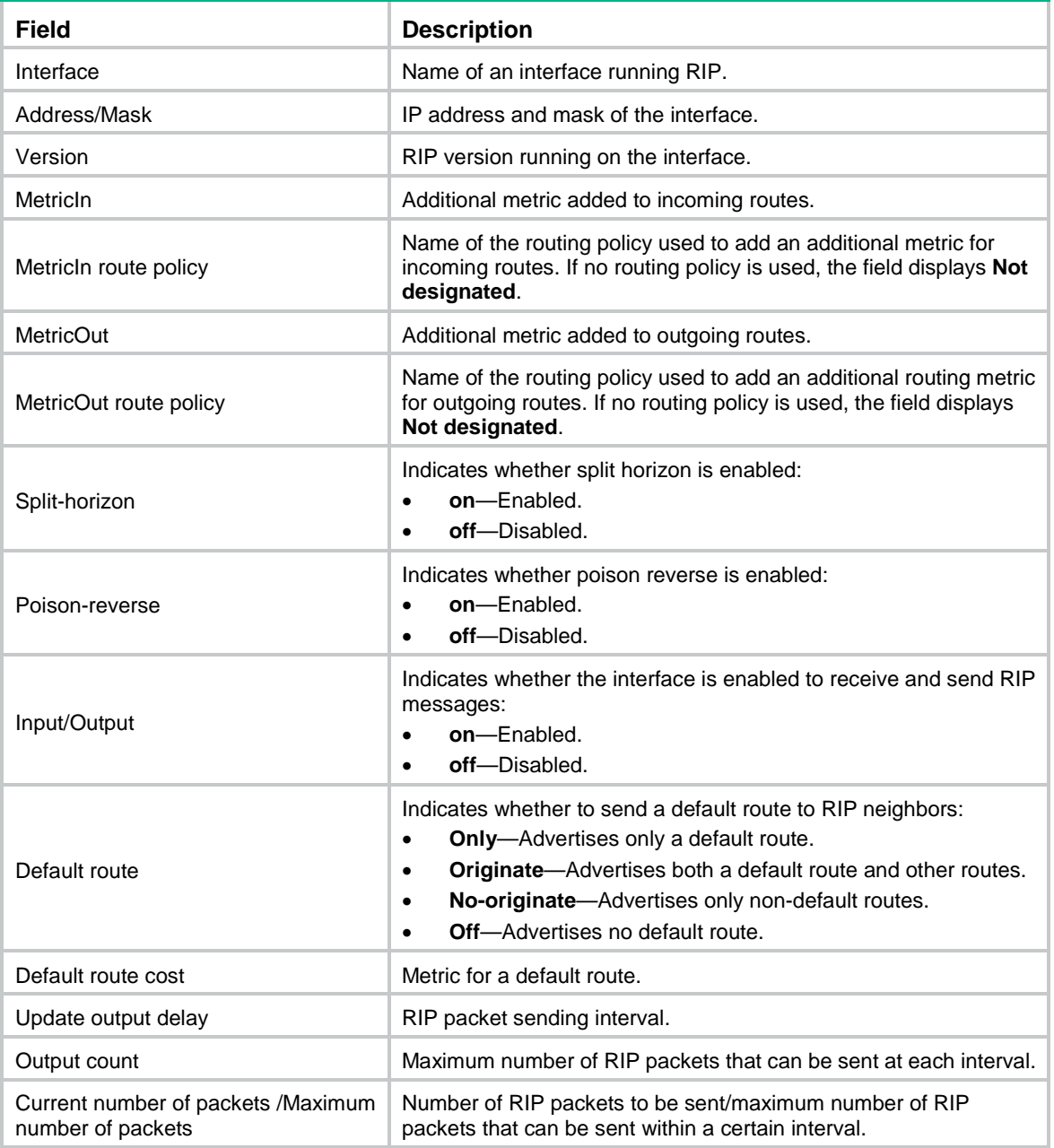

# <span id="page-7-0"></span>display rip neighbor

Use **display rip neighbor** to display neighbor information for a RIP process.

## **Syntax**

**display rip** *process-id* **neighbor** [ *interface-type interface-number* ]

## **Views**

Any view

## **Predefined user roles**

network-admin

network-operator

## **Parameters**

*process-id*: Specifies a RIP process by its ID in the range of 1 to 65535.

*interface-type interface-number*: Specifies an interface by its type and number. If you do not specify this argument, the command displays all neighbor information for the RIP process.

## **Examples**

# Display neighbor information for RIP process 1.

```
<Sysname> display rip 1 neighbor
Neighbor address: 197.168.2.3
     Interface : Vlan-interface10
     Version : RIPv2 Last update: 00h00m02s
     Relay nbr : N/A BFD session: N/A
    Bad packets: 0 Bad routes : 0
```
## **Table 5 Command output**

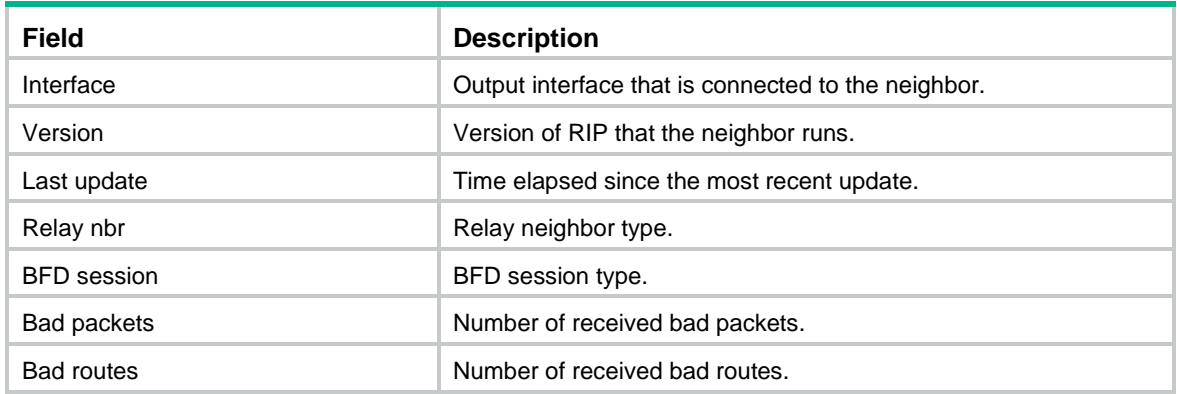

# <span id="page-8-0"></span>display rip non-stop-routing

Use **display rip non-stop-routing** to display the NSR status for a RIP process.

## **Syntax**

**display rip** [ *process-id* ] **non-stop-routing**

## **Views**

Any view

## **Predefined user roles**

network-admin

network-operator

#### **Parameters**

*process-id*: Specifies a RIP process by its ID in the range of 1 to 65535. If you do not specify this argument, the command displays the NSR status for all RIP processes.

#### **Examples**

# Display the NSR status for RIP process 1.

```
<Sysname> display rip 1 non-stop-routing
RIP process: 1
Nonstop Routing capability: Enabled
Current NSR state : Finish
```
#### **Table 6 Command output**

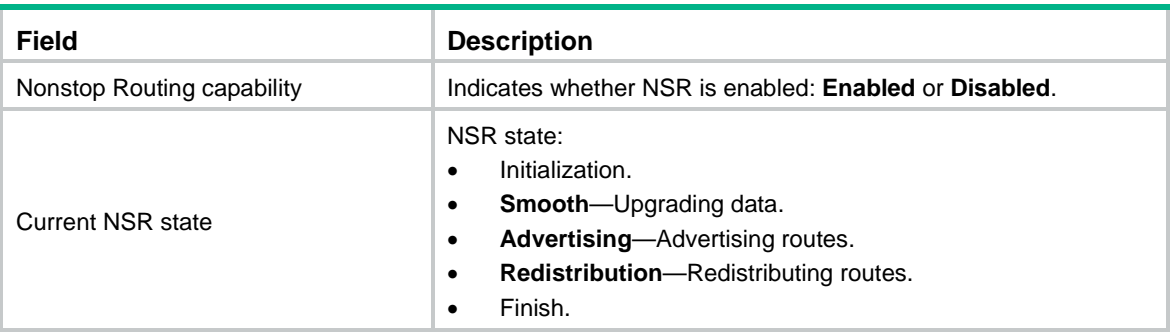

## <span id="page-9-0"></span>display rip route

Use **display rip route** to display routing information for a RIP process.

## **Syntax**

**display rip** *process-id* **route** [ *ip-address* { *mask-length* | *mask* } [ **verbose** ] | **peer** *ip-address* | **statistics** ]

#### **Views**

Any view

#### **Predefined user roles**

network-admin

network-operator

## **Parameters**

*process-id*: Specifies a RIP process by its ID in the range of 1 to 65535.

*ip-address* { *mask-length* | *mask* }: Displays route information for the specified IP address.

**verbose**: Displays all routing information for the specified destination IP address. If you do not specify this keyword, the command displays only information about optimal routes with the specified destination IP address.

**peer** *ip-address*: Displays route information learned from the specified neighbor.

**statistics**: Displays route statistics, including the total number of routes and number of routes from each neighbor.

## **Usage guidelines**

If no optional parameters are specified, the **display rip** *process-id* **route** command displays all routing information for a RIP process.

## **Examples**

# Display all routing information for RIP process 1.

<Sysname> display rip 1 route Route Flags: R - RIP, T - TRIP P - Permanent, A - Aging, S - Suppressed, G - Garbage-collect D - Direct, O - Optimal, F - Flush to RIB ---------------------------------------------------------------------------- Peer 1.1.1.1 on Vlan-interface10 Destination/Mask Nexthop Cost Tag Flags Sec 3.0.0.0/8 1.1.1.1 1 0 RAOF 24 Local route Destination/Mask Nexthop Cost Tag Flags Sec 4.4.4.4/32 0.0.0.0 0 0 RDOF - 1.1.1.0/24 0.0.0.0 0 0 RDOF - # Display specified routing information for RIP process 1.

<Sysname> display rip 1 route 3.0.0.0 8 verbose

Route Flags: R - RIP, T - TRIP

 P - Permanent, A - Aging, S - Suppressed, G - Garbage-collect D - Direct, O - Optimal, F - Flush to RIB

----------------------------------------------------------------------------

```
Peer 1.1.1.1 on Vlan-interface10
```
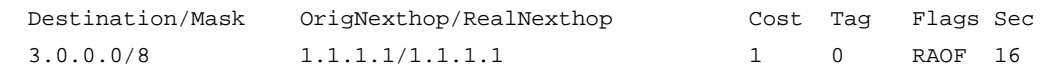

#### **Table 7 Command output**

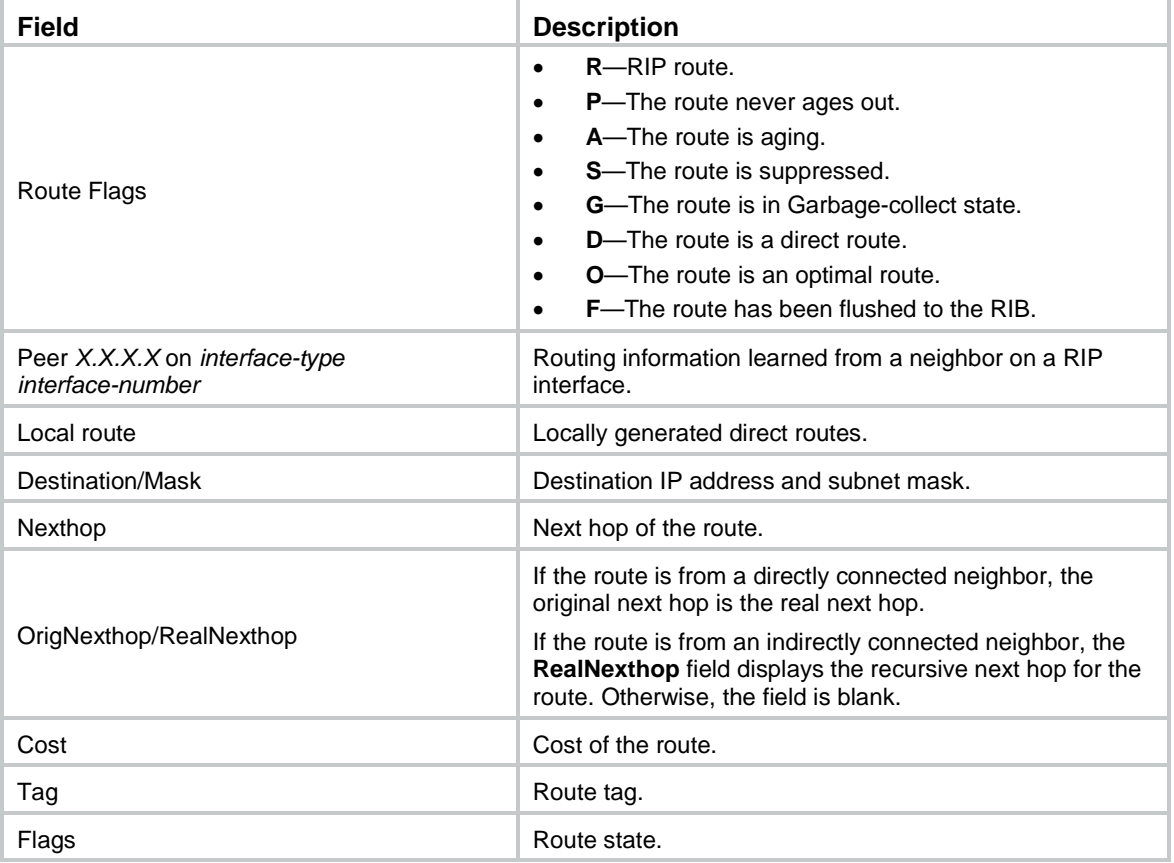

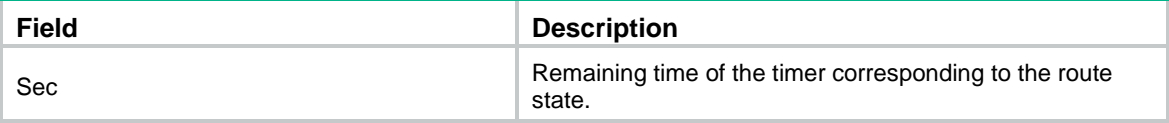

#### # Display routing statistics for RIP process 1.

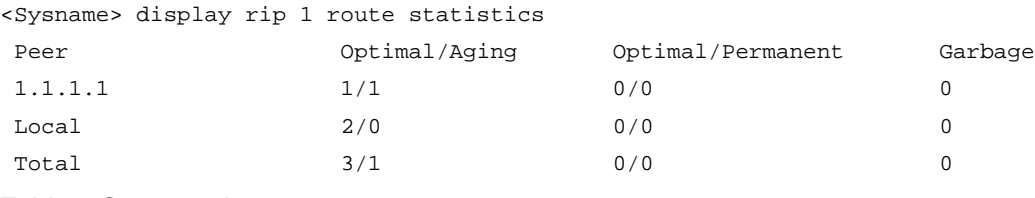

#### **Table 8 Command output**

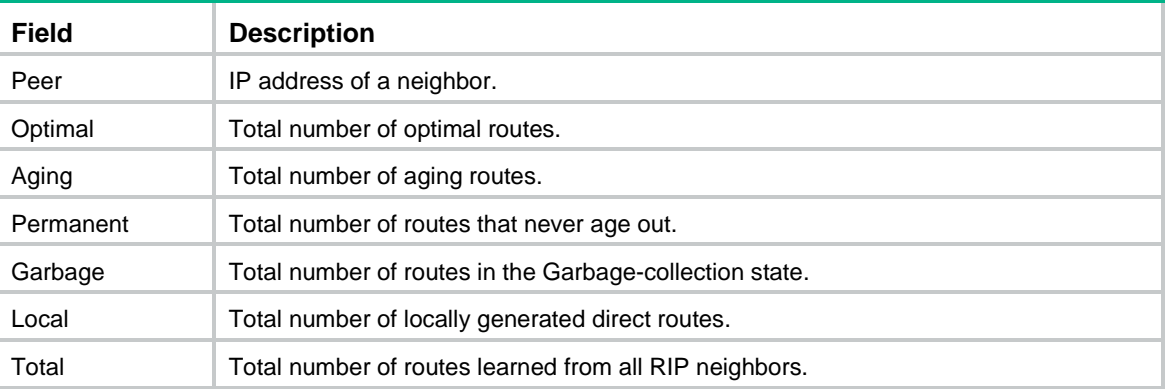

# <span id="page-11-0"></span>dscp

Use **dscp** to set the DSCP value for outgoing RIP packets.

Use **undo dscp** to restore the default.

## **Syntax**

**dscp** *dscp-value*

**undo dscp**

## **Default**

The DSCP value for outgoing RIP packets is 48.

## **Views**

RIP view

## **Predefined user roles**

network-admin

## **Parameters**

*dscp-value*: Specifies the DSCP value in the range of 0 to 63.

## **Examples**

# Set the DSCP value for outgoing RIP packets to 63 in RIP process 1.

```
<Sysname> system-view
[Sysname] rip 1
[Sysname-rip-1] dscp 63
```
# <span id="page-12-0"></span>fast-reroute

Use **fast-reroute** to configure RIP FRR.

Use **undo fast-reroute** to disable RIP FRR.

#### **Syntax**

**fast-reroute route-policy** *route-policy-name*

#### **undo fast-reroute**

#### **Default**

RIP FRR is disabled.

#### **Views**

RIP view

## **Predefined user roles**

network-admin

#### **Parameters**

**route-policy** *route-policy-name*: Specifies a routing policy by its name, a case sensitive string of 1 to 63 characters. If you specify this option, the command designates a backup next hop for the routes that match the routing policy.

## **Usage guidelines**

RIP FRR is available only when the state of primary link (with Layer 3 interfaces staying up) changes from bidirectional to unidirectional or down. A unidirectional link refers to the link through which packets are forwarded only from one end to the other.

RIP FRR is only effective for RIP routes that are learned from directly connected neighbors.

Equal-cost routes do not support RIP FRR.

#### **Examples**

# Enable RIP FRR and use routing policy **frr** to specify a backup next hop.

```
<Sysname> system-view
[Sysname] ip prefix-list abc index 10 permit 100.1.1.0 24
[Sysname] route-policy frr permit node 10
[Sysname-route-policy-frr-10] if-match ip address prefix-list abc
[Sysname-route-policy-frr-10] apply fast-reroute backup-interface vlan-interface 1
backup-nexthop 193.1.1.8
[Sysname-route-policy-frr-10] quit
[Sysname] rip 100
[Sysname-rip-100] fast-reroute route-policy frr
```
# <span id="page-12-1"></span>filter-policy export

Use **filter-policy export** to configure RIP to filter redistributed routes.

Use **undo filter-policy export** to remove the filtering.

#### **Syntax**

**filter-policy** { *ipv4*-*acl-number* | **prefix-list** *prefix-list-name* } **export** [ *protocol* [ *process-id* ] | *interface-type interface-number* ]

**undo filter-policy export** [ *protocol* [ *process-id* ] | *interface-type interface-number* ]

## **Default**

RIP does not filter redistributed routes.

#### **Views**

RIP view

## **Predefined user roles**

network-admin

#### **Parameters**

*ipv4*-*acl-number*: Specifies an IPv4 ACL by its number in the range of 2000 to 3999 to filter redistributed routes.

**prefix-list** *prefix-list-name*: Specifies an IP prefix list by its name, a case-sensitive string of 1 to 63 characters, to filter redistributed routes.

*protocol*: Filters routes redistributed from the specified routing protocol.

*process-id*: Specifies the process ID of the specified routing protocol, in the range of 1 to 65535. Specify a process ID when the routing protocol is **rip**, **ospf**, or **isis**. If no process ID is specified, the default process ID is 1.

*interface-type interface-number*: Specifies an interface by its type and number.

## **Usage guidelines**

You can configure only one filtering policy to filter routes redistributed from a routing protocol or an interface. Without any protocol or interface specified, the filtering policy applies globally. If you execute this command multiple times, the most recent configuration takes effect.

To remove the filtering policy configured for a protocol or an interface, use the **undo filter-policy export** command with the protocol or interface specified.

To reference an advanced ACL (with a number from 3000 to 3999) in the command, configure the ACL using one of the following methods:

- To deny/permit a route with the specified destination, use the **rule** [ *rule-id* ] { **deny** | **permit** } **ip source** *sour-addr sour-wildcard* command.
- To deny/permit a route with the specified destination and mask, use the **rule** [ *rule-id* ] { **deny** | **permit** } **ip source** *sour-addr sour-wildcard* **destination** *dest-addr dest-wildcard* command.

The **source** keyword specifies the destination address of a route and the **destination** keyword specifies the subnet mask of the route. For the mask configuration to take effect, specify a contiguous subnet mask.

#### **Examples**

# Use basic ACL 2000 to filter redistributed routes.

```
<Sysname> system-view
[Sysname] acl basic 2000
[Sysname-acl-ipv4-basic-2000] rule deny source 192.168.10.0 0.0.0.255
[Sysname-acl-ipv4-basic-2000] quit
[Sysname] rip 1
[Sysname-rip-1] filter-policy 2000 export
```
# Use IP prefix list **abc** to filter redistributed routes.

```
<Sysname> system-view
```

```
[Sysname] ip prefix-list abc index 10 permit 11.0.0.0 8
[Sysname] rip 1
[Sysname-rip-1] filter-policy prefix-list abc export
```
#### # Configure advanced ACL 3000 to permit only route 113.0.0.0/16 to pass. Use ACL 3000 to filter redistributed routes.

```
<Sysname> system-view
[Sysname] acl advanced 3000
[Sysname-acl-ipv4-adv-3000] rule 10 permit ip source 113.0.0.0 0 destination 255.255.0.0 
\Omega[Sysname-acl-ipv4-adv-3000] rule 100 deny ip
[Sysname-acl-ipv4-adv-3000] quit
[Sysname] rip 1
[Sysname-rip-1] filter-policy 3000 export
```
#### **Related commands**

**acl** (*ACL and QoS Command Reference*)

**import-route**

**ip prefix-list**

# <span id="page-14-0"></span>filter-policy import

Use **filter-policy import** to configure RIP to filter received routes.

Use **undo filter-policy import** to remove the filtering.

## **Syntax**

**filter-policy** { *ipv4*-*acl-number* | **gateway** *prefix-list-name* | **prefix-list** *prefix-list-name* [ **gateway** *prefix-list-name* ] } **import** [ *interface-type interface-number* ]

**undo filter-policy import** [ *interface-type interface-number* ]

#### **Default**

RIP does not filter received routes.

## **Views**

RIP view

#### **Predefined user roles**

network-admin

#### **Parameters**

*ipv4*-*acl-number*: Specifies an IPv4 ACL by its number in the range of 2000 to 3999 to filter received routes.

**prefix-list** *prefix-list-name*: Specifies an IP prefix list by its name, a case-sensitive string of 1 to 63 characters, to filter received routes.

**gateway** *prefix-list-name*: Specifies an IP prefix list by its name, a case-sensitive string of 1 to 63 characters, to filter routes based on their next hops.

*interface-type interface-number*: Specifies an interface by its type and number.

## **Usage guidelines**

You can configure only one filtering policy to filter routes received on an interface. Without any interface specified, the filtering policy applies globally. If you execute this command multiple times, the most recent configuration takes effect.

To remove the filtering policy configured for an interface, use the **undo filter-policy import** command with the interface specified.

To reference an advanced ACL (with a number from 3000 to 3999) in the command, configure the ACL using one of the following methods:

- To deny/permit a route with the specified destination, use the **rule** [ *rule-id* ] { **deny** | **permit** } **ip source** *sour-addr sour-wildcard* command
- To deny/permit a route with the specified destination and mask, use the **rule** [ *rule-id* ] { **deny** | **permit** } **ip source** *sour-addr sour-wildcard* **destination** *dest-addr dest-wildcard* command.

The **source** keyword specifies the destination address of a route and the **destination** keyword specifies the subnet mask of the route. For the mask configuration to take effect, specify a contiguous subnet mask.

#### **Examples**

# Use basic ACL 2000 to filter received RIP routes.

```
<Sysname> system-view
[Sysname] acl basic 2000
[Sysname-acl-ipv4-basic-2000] rule deny source 192.168.10.0 0.0.0.255
[Sysname-acl-ipv4-basic-2000] quit
[Sysname] rip 1
[Sysname-rip-1] filter-policy 2000 import
```
# Use IP prefix list **abc** to filter received RIP routes.

```
<Sysname> system-view
[Sysname] ip prefix-list abc index 10 permit 11.0.0.0 8
[Sysname] rip 1
[Sysname-rip-1] filter-policy prefix-list abc import
```
# Configure advanced ACL 3000 to permit only route 113.0.0.0/16 to pass. Use ACL 3000 to filter received routes.

<Sysname> system-view

```
[Sysname] acl advanced 3000
[Sysname-acl-ipv4-adv-3000] rule 10 permit ip source 113.0.0.0 0 destination 255.255.0.0 
\Omega[Sysname-acl-ipv4-adv-3000] rule 100 deny ip
[Sysname-acl-ipv4-adv-3000] quit
[Sysname] rip 1
[Sysname-rip-1] filter-policy 3000 import
```
#### **Related commands**

**acl** (*ACL and QoS Command Reference*) **ip prefix-list**

## <span id="page-15-0"></span>graceful-restart

Use **graceful-restart** to enable RIP GR.

Use **undo graceful-restart** to disable RIP GR.

## **Syntax**

**graceful-restart undo graceful-restart**

#### **Default**

RIP GR is disabled.

## **Views**

RIP view

## **Predefined user roles**

network-admin

## **Usage guidelines**

The **graceful-restart** command and the **non-stop-routing** command are mutually exclusive.

## **Examples**

# Enable GR for RIP process 1. <Sysname> system-view [Sysname] rip 1 [Sysname-rip-1] graceful-restart

# <span id="page-16-0"></span>graceful-restart interval

Use **graceful-restart interval** to set the GR interval.

Use **undo graceful-restart interval** to restore the default.

## **Syntax**

**graceful-restart interval** *interval*

**undo graceful-restart interval**

## **Default**

The GR interval is 60 seconds.

## **Views**

RIP view

## **Predefined user roles**

network-admin

## **Parameters**

*interval*: Specifies the GR interval in the range of 5 to 360 seconds.

## **Examples**

# Set the GR interval to 200 seconds for RIP process 1. <Sysname> system-view [Sysname] rip 1 [Sysname-rip-1] graceful-restart interval 200

# <span id="page-16-1"></span>host-route

Use **host-route** to enable host route reception.

Use **undo host-route** to disable host route reception.

## **Syntax**

**host-route undo host-route**

## **Default**

RIP receives host routes.

## **Views**

RIP view

## **Predefined user roles**

network-admin

## **Usage guidelines**

A router might receive many host routes from the same subnet. These routes are not helpful for routing and occupy a large number of resources. To solve this problem, use the **undo host-route** command to disable RIP from receiving host routes.

This command takes effect only for RIPv2 routes.

## **Examples**

# Disable RIP from receiving host routes.

<Sysname> system-view [Sysname] rip 1 [Sysname-rip-1] undo host-route

# <span id="page-17-0"></span>import-route

Use **import-route** to enable route redistribution from another routing protocol.

Use **undo import-route** to remove routes redistributed from another routing protocol.

## **Syntax**

**import-route** *protocol* [ *as-number* ] [ *process-id* | **all-processes** | **allow-ibgp** ] [ **allow-direct** | **cost** *cost-value* | **route-policy** *route-policy-name* | **tag** *tag* ] \*

**undo import-route** *protocol* [ *process-id* | **all-processes** ]

#### **Default**

RIP does not redistribute routes from any other routing protocol.

## **Views**

RIP view

#### **Predefined user roles**

network-admin

#### **Parameters**

*protocol*: Specifies a routing protocol from which RIP redistributes routes.

*as-number*: Specifies an AS by its number in the range of 1 to 4294967295. This argument applies only to the BGP protocol. If you do not specify the *as-number* argument, this command redistributes all IPv4 EBGP routes. As a best practice, specify the AS number to avoid redistributing excessive IPv4 EBGP routes.

*process-id*: Specifies a process by its ID in the range of 1 to 65535. The default is 1. This argument is available only when the protocol is **isis**, **ospf**, or **rip**.

**all-processes**: Enables route redistribution from all the processes of the specified protocol. This keyword takes effect only when the protocol is **rip**, **ospf**, or **isis**.

**allow-ibgp**: Allows redistribution of IBGP routes. This keyword is available when the *protocol* argument is set to **bgp**.

**allow-direct**: Redistributes the networks of the local interfaces enabled with the specified routing protocol. By default, the networks of the local interfaces are not redistributed. If you specify both the **allow-direct** keyword and the **route-policy** *route-policy-name* option, make sure the **if-match** rule defined in the routing policy does not conflict with the **allow-direct** keyword. For example, if you specify the **allow-direct** keyword, do not configure the **if-match route-type** rule for the routing policy. Otherwise, the **allow-direct** keyword does not take effect.

**cost** *cost-value*: Specifies a cost for redistributed routes, in the range of 0 to 16. The default cost is 0.

**route-policy** *route-policy-name*: Specifies a routing policy by its name, a case-sensitive string of 1 to 63 characters.

**tag** *tag*: Specifies a tag for marking redistributed routes, in the range of 0 to 65535. The default is 0.

#### **Usage guidelines**

This command redistributes only active routes. To view route state information, use the **display ip routing-table protocol** command.

The **import-route bgp** command redistributes only EBGP routes. The **import-route** *bgp* **allow-ibgp**  command additionally redistributes IBGP routes and might cause routing loops. Therefore, use it with caution.

The **undo import-route** *protocol* **all-processes** command removes only the configuration made by the **import-route** *protocol* **all-processes** command. It does not remove the configuration made by the **import-route** *protocol process-id* command.

#### **Examples**

# Redistribute static routes into RIP, and set the cost for redistributed routes to 4.

```
<Sysname> system-view
[Sysname] rip 1
[Sysname-rip-1] import-route static cost 4
```
#### **Related commands**

**default cost**

## <span id="page-18-0"></span>maximum load-balancing

Use **maximum load-balancing** to set the maximum number of RIP equal-cost multi-path (ECMP) routes for load balancing.

Use **undo maximum load-balancing** to restore the default.

#### **Syntax**

**maximum load-balancing** *number*

## **undo maximum load-balancing**

## **Default**

The maximum number of RIP ECMP routes equals the maximum number of ECMP routes, which is configurable by using the **max-ecmp-num** command.

#### **Views**

RIP view

## **Predefined user roles**

network-admin

#### **Parameters**

*number*: Specifies the maximum number of RIP ECMP routes. Load balancing is not implemented when the value is 1.

### **Usage guidelines**

You can set a smaller value for the **max-ecmp-num** command than the current value for the **maximum load-balancing** command. After a reboot, the value for the **maximum load-balancing** command automatically changes to be the same as the value for the **max-ecmp-num** command.

#### **Examples**

# Set the maximum number of RIP ECMP routes to 2.

<Sysname> system-view [Sysname] rip [Sysname-rip-1] maximum load-balancing 2

#### **Related commands**

**max-ecmp-num**

## <span id="page-19-0"></span>network

Use **network** to enable RIP on an interface attached to a specified network.

Use **undo network** to disable RIP on an interface attached to a specified network.

#### **Syntax**

**network** *network-address* [ *wildcard-mask* ]

**undo network** *network-address*

## **Default**

RIP is disabled on an interface.

#### **Views**

RIP view

## **Predefined user roles**

network-admin

## **Parameters**

*network-address*: Specifies a subnet address where an interface resides.

*wildcard-mask*: Specifies an IP address wildcard mask. A wildcard mask can be thought of as a subnet mask, with 1s and 0s inverted. For example, a wildcard mask of 255.255.255.0 corresponds to a subnet mask of 0.0.0.255. If you do not specify this argument, the command uses the natural mask.

#### **Usage guidelines**

RIP runs only on an interface attached to the specified network, which can be configured with a wildcard mask. An interface not on the specified network does not receive or send RIP routes, or advertise its direct routes.

For a single RIP process, the **network** 0.0.0.0 command can enable RIP on all interfaces. If multiple RIP processes exist, the command is not applicable.

If a physical interface is attached to multiple networks, you cannot advertise these networks in different RIP processes.

#### **Examples**

# Enable RIP process 100 on the interface attached to the network 129.102.0.0.

```
<Sysname> system-view
[Sysname] rip 100
[Sysname-rip-100] network 129.102.0.0
```
## **Related commands**

**rip enable**

## <span id="page-20-0"></span>non-stop-routing

Use **non-stop-routing** to enable RIP NSR.

Use **undo non-stop-routing** to disable RIP NSR.

#### **Syntax**

**non-stop-routing**

**undo non-stop-routing**

## **Default**

RIP NSR is disabled.

## **Views**

RIP view

## **Predefined user roles**

network-admin

## **Usage guidelines**

RIP NSR enabled for a RIP process takes effect only on that process. As a best practice, enable RIP NSR for each process if multiple RIP processes exist.

The **non-stop-routing** command and the **graceful-restart** command are mutually exclusive.

## **Examples**

# Enable NSR for RIP process 1.

<Sysname> system-view [Sysname] rip 1 [Sysname-rip-1] non-stop-routing

# <span id="page-20-1"></span>output-delay

Use **output-delay** to set the rate at which an interface sends RIP packets.

Use **undo output-delay** to restore the default.

## **Syntax**

**output-delay** *time* **count** *count* **undo output-delay**

## **Default**

An interface sends up to three RIP packets every 20 milliseconds.

## **Views**

RIP view

## **Predefined user roles**

network-admin

## **Parameters**

*time*: Specifies the sending interval in the range of 10 to 100 milliseconds.

*count*: Specifies the maximum number of RIP packets sent at each interval, in the range of 1 to 30.

## **Examples**

# Configure all interfaces running RIP process 1 to send up to 10 RIP packets every 60 milliseconds.

<Sysname> system-view [Sysname] rip 1 [Sysname-rip-1] output-delay 60 count 10

## <span id="page-21-0"></span>peer

Use **peer** to specify a RIP neighbor in the NBMA network, where routing updates destined for the neighbor are only unicasts and not multicast or broadcast.

Use **undo peer** to remove a RIP neighbor.

#### **Syntax**

**peer** *ip-address*

**undo peer** *ip-address*

## **Default**

RIP does not unicast updates to any neighbor.

#### **Views**

RIP view

## **Predefined user roles**

network-admin

#### **Parameters**

*ip-address*: Specifies the IP address of a RIP neighbor, in dotted decimal notation.

## **Usage guidelines**

Do not use the **peer** *ip-address* command when the neighbor is directly connected. Otherwise, the neighbor might receive both unicast and multicast (or broadcast) messages with the same routing information.

This command must be executed together with the **undo validate-source-address** command, which disables source IP address check on inbound RIP routing updates.

#### **Examples**

# Configure RIP to unicast updates to peer 202.38.165.1.

```
<Sysname> system-view
[Sysname] rip 1
[Sysname-rip-1] peer 202.38.165.1
```
## **Related commands**

**validate-source-address**

# <span id="page-21-1"></span>preference

Use **preference** to specify a preference for RIP routes.

Use **undo preference** to restore the default.

#### **Syntax**

**preference** { *preference* | **route-policy** *route-policy-name* } \*

#### **undo preference**

## **Default**

The preference of RIP routes is 100.

#### **Views**

RIP view

#### **Predefined user roles**

network-admin

### **Parameters**

*preference*: Specifies a preference for RIP routes, in the range of 1 to 255. The smaller the value, the higher the preference.

**route-policy** *route-policy-name*: Specifies a routing policy by its name, a case-sensitive string of 1 to 63 characters.

## **Usage guidelines**

You can specify a routing policy by using the keyword **route-policy** to set a preference for matching RIP routes.

- The preference set by the routing policy applies to all matching RIP routes. The preference of other routes is set by the **preference** command.
- If no preference is set by the routing policy, the preference of all RIP routes is set by the **preference** command.

## **Examples**

# Set a preference of 120 for RIP routes.

```
<Sysname> system-view
[Sysname] rip 1
[Sysname-rip-1] preference 120
```
## <span id="page-22-0"></span>reset rip process

Use **reset rip process** to reset a RIP process.

## **Syntax**

**reset rip** *process-id* **process**

## **Views**

User view

## **Predefined user roles**

network-admin

## **Parameters**

*process-id*: Specifies a RIP process by its ID in the range of 1 to 65535.

## **Usage guidelines**

After executing the command, you are prompted to confirm the operation.

## **Examples**

```
# Reset RIP process 100. 
<Sysname> reset rip 100 process
Reset RIP process? [Y/N]:y
```
# <span id="page-23-0"></span>reset rip statistics

Use **reset rip statistics** to clear statistics for a RIP process.

## **Syntax**

**reset rip** *process-id* **statistics**

## **Views**

User view

## **Predefined user roles**

network-admin

#### **Parameters**

*process-id*: Specifies a RIP process by its ID in the range of 1 to 65535.

## **Examples**

# Clear statistics for RIP process 100. <Sysname> reset rip 100 statistics

## <span id="page-23-1"></span>rip

Use **rip** to enable RIP and enter RIP view. Use **undo rip** to disable RIP.

#### **Syntax**

**rip** [ *process-id* ] [ **vpn-instance** *vpn-instance-name* ]

**undo rip** [ *process-id* ]

## **Default**

RIP is disabled.

## **Views**

System view

## **Predefined user roles**

network-admin

## **Parameters**

*process-id*: Specifies a RIP process by its ID in the range of 1 to 65535. The default is 1.

**vpn-instance** *vpn-instance-name*: Specifies an MPLS L3VPN instance by its name, a case-sensitive string of 1 to 31 characters. If you do not specify a VPN instance, the RIP process runs on the public network.

#### **Usage guidelines**

You must enable a RIP process before configuring global parameters for it. This restriction does not apply to configuring interface parameters.

If you disable a RIP process, the configured interface parameters become invalid.

#### **Examples**

# Enable RIP process 1 and enter RIP view.

```
<Sysname> system-view
[Sysname] rip
```
[Sysname-rip-1]

# <span id="page-24-0"></span>rip authentication-mode

Use **rip authentication-mode** to configure RIPv2 authentication.

Use **undo rip authentication-mode** to restore the default.

#### **Syntax**

**rip authentication-mode** { **md5** { **rfc2082** { **cipher** | **plain** } *string key-id* | **rfc2453** { **cipher** | **plain** } *string* } | **simple** { **cipher** | **plain** } *string* }

#### **undo rip authentication-mode**

## **Default**

RIPv2 authentication is not configured.

## **Views**

Interface view

#### **Predefined user roles**

network-admin

#### **Parameters**

**md5**: Specifies the MD5 authentication.

**rfc2082**: Uses the message format defined in RFC 2082.

**cipher**: Specifies a password in encrypted form.

**plain**: Specifies a password in plaintext form. For security purposes, the password specified in plaintext form will be stored in encrypted form.

*string*: Specifies the password. Its plaintext form is a case-sensitive string of 1 to 16 characters. Its encrypted form is a case-sensitive string of 33 to 53 characters.

*key-id*: Specifies the key ID in the range of 1 to 255.

**rfc2453**: Uses the message format defined in RFC 2453 (IETF standard).

**simple**: Specifies the simple authentication mode.

## **Usage guidelines**

A newly configured key overwrites the old one, if any.

Although you can specify an authentication mode for RIPv1 in interface view, the configuration does not take effect because RIPv1 does not support authentication.

#### **Examples**

# Configure MD5 authentication on VLAN-interface 10 and specify a plaintext key **rose** in the format defined in RFC 2453.

<Sysname> system-view

```
[Sysname] interface vlan-interface 10
[Sysname-Vlan-interface10] rip version 2
[Sysname-Vlan-interface10] rip authentication-mode md5 rfc2453 plain rose
```
#### **Related commands**

#### **rip version**

# <span id="page-25-0"></span>rip bfd enable

Use **rip bfd enable** to enable BFD for RIP on an interface.

Use **undo rip bfd enable** to restore the default.

#### **Syntax**

#### **rip bfd enable**

#### **undo rip bfd enable**

#### **Default**

BFD for RIP is disabled on an interface.

## **Views**

Interface view

## **Predefined user roles**

network-admin

#### **Usage guidelines**

RIP supports BFD echo-mode detection for a directly connected neighbor, and BFD control-mode detection for an indirectly neighbor.

BFD echo-mode detection only applies to a RIP neighbor one hop away.

Using the **undo peer** command does not delete the neighbor relationship immediately and cannot bring down the BFD session immediately.

The **rip bfd enable** command and the **rip bfd enable destination** command are mutually exclusive and cannot be configured on a device at the same time.

#### **Examples**

# Enable BFD for RIP on VLAN-interface 11. <Sysname> system-view [Sysname] interface vlan-interface 11 [Sysname-Vlan-interface11] rip bfd enable

# <span id="page-25-1"></span>rip bfd enable destination

Use **rip bfd enable destination** to enable BFD single-hop echo detection for a specific destination.

Use **undo rip bfd enable** to disable BFD single-hop echo detection for RIP.

## **Syntax**

**rip bfd enable destination** *ip-address*

## **undo rip bfd enable**

## **Default**

BFD single-hop echo detection for a specific destination is disabled on an interface.

#### **Views**

Interface view

## **Predefined user roles**

network-admin

#### **Usage guidelines**

When a link failure occurs between the local device and the specified neighbor, BFD can detect the failure. The local device will not receive or send any RIP packets through the interface connected to the neighbor.

The **rip bfd enable destination** command applies only to BFD echo-mode detection.

The **rip bfd enable destination** command and the **rip bfd enable** command are mutually exclusive and cannot be configured on a device at the same time.

#### **Examples**

# Enable BFD on VLAN-interface 10 for a specific destination 202.38.165.1.

```
<Sysname> system-view
[Sysname] interface vlan-interface 10
[Sysname-Vlan-interface10] rip bfd enable destination 202.38.165.1
```
# <span id="page-26-0"></span>rip default-route

Use **rip default-route** to configure a RIP interface to advertise a default route with a specified metric.

Use **undo rip default-route** to disable a RIP interface from sending a default route.

#### **Syntax**

**rip default-route** { { **only** | **originate** } [ **cost** *cost-value* | **route-policy** *route-policy-name* ] \* | **no-originate** }

#### **undo rip default-route**

#### **Default**

A RIP interface advertises a default route if the RIP process that the interface runs is enabled to advertise a default route.

## **Views**

Interface view

#### **Predefined user roles**

network-admin

#### **Parameters**

**only**: Advertises only a default route.

**originate**: Advertises both a default route and other routes.

*cost-value*: Specifies a cost for the default route, in the range of 1 to 15. The default is 1.

**route-policy** *route-policy-name*: Specifies a routing policy by its name, a case sensitive string of 1 to 63 characters. If you specify this option, the command advertises a default route only when a route in the routing table matches the routing policy.

**no-originate**: Advertises only non-default routes.

#### **Usage guidelines**

An interface that is enabled to advertise a default route does not receive any default route from RIP neighbors.

#### **Examples**

# Configure VLAN-interface 10 to advertise only a default route with a metric of 2.

```
<Sysname> system-view
[Sysname] interface vlan-interface 10
```
[Sysname-Vlan-interface10] rip default-route only cost 2

# Configure VLAN-interface 10 to advertise a default route with a metric of 2 and other routes.

```
<Sysname> system-view
[Sysname] interface vlan-interface 10
[Sysname-Vlan-interface10] rip default-route originate cost 2
```
#### **Related commands**

#### **default-route**

# <span id="page-27-0"></span>rip enable

Use **rip enable** to enable RIP on an interface.

Use **undo rip enable** to disable RIP on an interface.

## **Syntax**

**rip** *process-id* **enable** [ **exclude-subip** ]

#### **undo rip enable**

## **Default**

RIP is disabled on an interface.

#### **Views**

Interface view

#### **Predefined user roles**

network-admin

## **Parameters**

*process-id*: Specifies a RIP process by its ID in the range of 1 to 65535.

**exclude-subip**: Excludes secondary IP addresses from being enabled with RIP. If you do not specify this keyword, RIP is also enabled on secondary IP addresses of a RIP-enabled interface.

### **Usage guidelines**

The **rip enable** command has a higher priority than the **network** command.

#### **Examples**

# Enable RIP process 100 on VLAN-interface 10.

```
<Sysname> system-view
```
[Sysname] interface vlan-interface 10

```
[Sysname-Vlan-interface10] rip 100 enable
```
#### **Related commands**

#### **network**

# <span id="page-27-1"></span>rip input

Use **rip input** to enable an interface to receive RIP messages.

Use **undo rip input** to disable an interface from receiving RIP messages.

## **Syntax**

**rip input undo rip input**

## **Default**

An interface is enabled to receive RIP messages.

## **Views**

Interface view

## **Predefined user roles**

network-admin

## **Examples**

# Disable VLAN-interface 10 from receiving RIP messages. <Sysname> system-view [Sysname] interface vlan-interface 10 [Sysname-Vlan-interface10] undo rip input

# <span id="page-28-0"></span>rip max-packet-length

Use **rip max-packet-length** to set the maximum length of RIP packets.

Use **undo rip max-packet-length** to restore the default.

## **Syntax**

**rip max-packet-length** *value*

**undo rip max-packet-length**

## **Default**

The maximum length of RIP packets is 512 bytes.

## **Views**

Interface view

### **Predefined user roles**

network-admin

#### **Parameters**

*value*: Specifies the maximum length of RIP packets, in the range of 32 to 65535 bytes.

## **Usage guidelines**

The supported maximum length of RIP packets varies by vendor. Use this feature with caution to avoid compatibility issues.

When authentication is enabled, follow these guidelines to ensure packet forwarding:

- For simple authentication, the maximum length of RIP packets must be no less than 52 bytes.
- For MD5 authentication (with packet format defined in RFC 2453), the maximum length of RIP packets must be no less than 56 bytes.
- For MD5 authentication (with packet format defined in RFC 2082), the maximum length of RIP packets must be no less than 72 bytes.

If the configured value in the **rip max-packet-length** command is greater than the MTU of an interface, the interface MTU value is used as the maximum length of RIP packets.

#### **Examples**

# Set the maximum length of RIP packets on VLAN-interface 10 to 1024 bytes.

```
<Sysname> system-view
[Sysname] interface vlan-interface 10
```
[Sysname-Vlan-interface10] rip max-packet-length 1024

# <span id="page-29-0"></span>rip metricin

Use **rip metricin** to configure an interface to add a metric to inbound routes.

Use **undo rip metricin** to restore the default.

## **Syntax**

**rip metricin** [ **route-policy** *route-policy-name* ] *value* **undo rip metricin**

## **Default**

The additional metric of an inbound route is 0.

## **Views**

Interface view

## **Predefined user roles**

network-admin

## **Parameters**

**route-policy** *route-policy-name*: Specifies a routing policy by its name, a case sensitive string of 1 to 63 characters. If you specify this option, the command adds an additional metric for the routes that match the routing policy.

*value*: Adds an additional metric to inbound routes, in the range of 0 to 16.

## **Usage guidelines**

When a valid RIP route is received, the system adds a metric to it and then installs it into the routing table. The metric of the route received on the configured interface is then increased. If the sum of the additional metric and the original metric is greater than 16, the metric of the route will be 16.

If a routing policy is referenced with the **route-policy** keyword, the following operations can be performed:

- Routes matching the policy are added with the metric specified in the **apply cost** command configured in the policy. Routes not matching it are added with the metric specified in the **rip metricin** command. The **rip metricin** command does not support specifying the **+** or **–** keyword in the **apply cost** command to add or reduce a metric.
- If the **apply cost** command is not configured in the policy, all the inbound routes are added with the metric specified in the **rip metricin** command.

## **Examples**

# Configure VLAN-interface 10 to add a metric of 6 to the inbound route 1.0.0.0/8 and to add a metric of 2 to other inbound routes.

<Sysname> system-view

[Sysname] ip prefix-list 123 permit 1.0.0.0 8 [Sysname] route-policy abc permit node 10 [Sysname-route-policy-abc-10] if-match ip address prefix-list 123 [Sysname-route-policy-abc-10] apply cost 6 [Sysname-route-policy-abc-10] quit [Sysname] interface vlan-interface 10 [Sysname-Vlan-interface10] rip metricin route-policy abc 2

#### **Related commands**

**apply cost**

# <span id="page-30-0"></span>rip metricout

Use **rip metricout** to configure an interface to add a metric to outbound routes.

Use **undo rip metricout** to restore the default.

#### **Syntax**

**rip metricout** [ **route-policy** *route-policy-name* ] *value*

#### **undo rip metricout**

#### **Default**

The additional metric for outbound routes is 1.

#### **Views**

Interface view

#### **Predefined user roles**

network-admin

#### **Parameters**

**route-policy** *route-policy-name*: Specifies a routing policy by its name, a case sensitive string of 1 to 63 characters. If you specify this option, the command adds an additional metric for the routes that match the routing policy.

*value*: Adds an additional metric to outbound routes, in the range of 1 to 16.

#### **Usage guidelines**

With the command configured on an interface, the metric of RIP routes sent on the interface will be increased.

If a routing policy is referenced with the **route-policy** keyword, the following operations can be performed:

- Routes matching the policy is added with the metric specified in the **apply cost** command configured in the policy. Routes not matching it are added with the metric specified in the **rip metricout** command. The **rip metricout** command does not support specifying the **+** or **–** keyword in the **apply cost** command to add or reduce a metric.
- If the **apply cost** command is not configured in the policy, all the outbound routes are added with the metric specified in the **rip metricout** command.

#### **Examples**

# Configure VLAN-interface 10 to add a metric of 6 to the outbound route 1.0.0.0/8 and to add a metric of 2 to other outbound routes.

<Sysname> system-view [Sysname] ip prefix-list 123 permit 1.0.0.0 8 [Sysname] route-policy abc permit node 10 [Sysname-route-policy-abc-10] if-match ip address prefix-list 123 [Sysname-route-policy-abc-10] apply cost 6 [Sysname-route-policy-abc-10] quit [Sysname] interface vlan-interface 10 [Sysname-Vlan-interface10] rip metricout route-policy abc 2

#### **Related commands**

**apply cost**

# <span id="page-31-0"></span>rip mib-binding

Use **rip mib-binding** to bind a RIP process to MIB.

Use **undo rip mib-binding** to restore the default.

## **Syntax**

**rip mib-binding** *process-id*

**undo rip mib-binding**

## **Default**

MIB operation is bound to the RIP process with the smallest process ID.

## **Views**

System view

#### **Predefined user roles**

network-admin

## **Parameters**

*process-id*: Specifies a RIP process by its ID in the range of 1 to 65535.

## **Usage guidelines**

If the specified process ID does not exist, the MIB binding configuration does not take effect.

Deleting a RIP process bound to MIB operation deletes the MIB binding configuration. After the RIP process is deleted, MIB operation is bound to the RIP process with the smallest process ID.

## **Examples**

# Bind RIP process 100 to MIB.

<Sysname> system-view [Sysname] rip mib-binding 100

## <span id="page-31-1"></span>rip output

Use **rip output** to enable an interface to send RIP messages.

Use **undo rip output** to disable an interface from sending RIP messages.

#### **Syntax**

**rip output**

**undo rip output**

## **Default**

An interface sends RIP messages.

## **Views**

Interface view

#### **Predefined user roles**

network-admin

#### **Examples**

# Disable VLAN-interface 10 from sending RIP messages.

<Sysname> system-view

[Sysname] interface vlan-interface 10

[Sysname-Vlan-interface10] undo rip output

# <span id="page-32-0"></span>rip output-delay

Use **rip output-delay** to set the RIP packet sending interval for an interface and the maximum number of RIP packets that can be sent at each interval.

Use **undo rip output-delay** to restore the default.

## **Syntax**

**rip output-delay** *time* **count** *count*

## **undo rip output-delay**

## **Default**

An interface uses the RIP packet sending rate set for the RIP process that the interface runs.

## **Views**

Interface view

## **Predefined user roles**

network-admin

## **Parameters**

*Time*: Specifies the RIP packet sending interval in the range of 10 to 100 milliseconds.

*count*: Specifies the maximum number of RIP packets sent at each interval, in the range of 1 to 30.

## **Examples**

# Configure VLAN-interface 10 to send a maximum of six RIP packets every 30 milliseconds.

```
<Sysname> system-view
```
[Sysname] interface vlan-interface 10 [Sysname-Vlan-interface10] rip output-delay 30 count 6

## **Related commands**

**output-delay**

# <span id="page-32-1"></span>rip poison-reverse

Use **rip poison-reverse** to enable the poison reverse feature.

Use **undo rip poison-reverse** to disable the poison reverse feature.

## **Syntax**

**rip poison-reverse**

#### **undo rip poison-reverse**

## **Default**

The poison reverse feature is disabled.

#### **Views**

Interface view

## **Predefined user roles**

network-admin

## **Examples**

```
# Enable the poison reverse feature on VLAN-interface 10.
<Sysname> system-view
[Sysname] interface vlan-interface 10
[Sysname-Vlan-interface10] rip poison-reverse
```
# <span id="page-33-0"></span>rip primary-path-detect bfd echo

Use **rip primary-path-detect bfd echo** to enable BFD single-hop echo detection for RIP FRR.

Use **undo rip primary-path-detect bfd** to disable BFD single-hop echo detection for RIP FRR.

#### **Syntax**

**rip primary-path-detect bfd echo undo rip primary-path-detect bfd**

#### **Default**

BFD single-hop echo detection for RIP FRR is disabled.

#### **Views**

Interface view

## **Predefined user roles**

network-admin

## **Usage guidelines**

For quicker RIP FRR, use BFD single-hop echo detection on the primary link of redundant links to detect link failure.

#### **Examples**

# Enable BFD single-hop echo detection for RIP FRR on VLAN-interface 10.

```
<Sysname> system-view
[Sysname] rip 1
[Sysname-rip-1] fast-reroute route-policy frr
[Sysname-rip-1] quit
[Sysname] bfd echo-source-ip 1.1.1.1
[Sysname] interface vlan-interface 10
[Sysname-Vlan-interface10] rip primary-path-detect bfd echo
```
# <span id="page-33-1"></span>rip split-horizon

Use **rip split-horizon** to enable the split horizon feature.

Use **undo rip split-horizon** to disable the split horizon feature.

## **Syntax**

**rip split-horizon**

**undo rip split-horizon**

#### **Default**

The split horizon feature is enabled.

#### **Views**

Interface view

#### **Predefined user roles**

network-admin

#### **Usage guidelines**

The split horizon feature prevents routing loops. If you want to disable the feature, make sure the operation is necessary.

If both split horizon and poison reverse are enabled, only the poison reverse feature takes effect.

#### **Examples**

# Enable the split horizon feature on VLAN-interface 10. <Sysname> system-view [Sysname] interface vlan-interface 10 [Sysname-Vlan-interface10] rip split-horizon

## <span id="page-34-0"></span>rip summary-address

Use **rip summary-address** to configure a summary route on an interface.

Use **undo rip summary-address** to remove a summary route on an interface.

## **Syntax**

**rip summary-address** *ip-address* { *mask-length* | *mask* }

**undo rip summary-address** *ip-address* { *mask-length* | *mask* }

## **Default**

No summary route is configured on an interface.

#### **Views**

Interface view

## **Predefined user roles**

network-admin

## **Parameters**

*ip-address*: Specifies the destination IP address of the summary route.

*mask-length*: Specifies the subnet mask length of the summary route, in the range of 0 to 32.

*mask*: Specifies the subnet mask of the summary route, in dotted decimal notation.

## **Usage guidelines**

This command takes effect only when automatic route summarization is disabled.

#### **Examples**

# Configure a summary route on VLAN-interface 10.

```
<Sysname> system-view
```

```
[Sysname] interface vlan-interface 10
```
[Sysname-Vlan-interface10] rip summary-address 10.0.0.0 255.255.255.0

#### **Related commands**

**summary**

# <span id="page-34-1"></span>rip version

Use **rip version** to specify a RIP version on an interface.

Use **undo rip version** to restore the default.

## **Syntax**

**rip version** { **1** | **2** [ **broadcast** | **multicast** ] }

#### **undo rip version**

## **Default**

No RIP version is configured on an interface. The interface can send RIPv1 broadcasts, and receive RIPv1 broadcasts and unicasts, and RIPv2 broadcasts, multicasts, and unicasts.

#### **Views**

Interface view

## **Predefined user roles**

network-admin

## **Parameters**

**1**: Specifies the RIP version as RIPv1.

**2**: Specifies the RIP version as RIPv2.

[ **broadcast** | **multicast** ]: Sends RIPv2 messages in broadcast mode or multicast mode (default).

## **Usage guidelines**

If an interface has no RIP version configured, it uses the global RIP version. Otherwise, it uses the RIP version configured on it.

An interface running RIPv1 can perform the following operations:

- Sends RIPv1 broadcast messages.
- Receives RIPv1 broadcast and unicast messages.

An interface running RIPv2 in broadcast mode can perform the following operations:

- Sends RIPv2 broadcast messages.
- Receives RIPv1 broadcast and unicast messages, and RIPv2 broadcast, multicast, and unicast messages.

An interface running RIPv2 in multicast mode can perform the following operations:

- Sends RIPv2 multicast messages.
- Receives RIPv2 broadcast, multicast, and unicast messages.

#### **Examples**

# Configure RIPv2 in broadcast mode on VLAN-interface 10.

```
<Sysname> system-view
[Sysname] interface vlan-interface 10
[Sysname-Vlan-interface10] rip version 2 broadcast
```
## **Related commands**

#### **version**

# <span id="page-35-0"></span>silent-interface

Use **silent-interface** to disable interfaces from sending RIP messages. The interfaces can still receive RIP messages.

Use **undo silent-interface** to enable interfaces to send RIP messages.

## **Syntax**

**silent-interface** { *interface-type interface-number* | **all** }

**undo silent-interface** { *interface-type interface-number* | **all** }

## **Default**

All RIP interfaces can send RIP messages.

## **Views**

RIP view

### **Predefined user roles**

network-admin

#### **Parameters**

*interface-type interface-number*: Disables a specified interface from sending RIP messages.

**all**: Disables all interfaces from sending RIP messages.

#### **Examples**

# Disable all VLAN interfaces from sending RIP messages except VLAN-interface 10.

```
<Sysname> system-view
[Sysname] rip 100
[Sysname-rip-100] silent-interface all
[Sysname-rip-100] undo silent-interface vlan-interface 10
[Sysname-rip-100] network 131.108.0.0
```
## <span id="page-36-0"></span>summary

Use **summary** to enable automatic RIPv2 route summarization. Natural masks are used to advertise summary routes to reduce the size of routing tables.

Use **undo summary** to disable automatic RIPv2 route summarization to advertise all subnet routes.

#### **Syntax**

**summary**

#### **undo summary**

## **Default**

Automatic RIPv2 route summarization is enabled.

## **Views**

RIP view

#### **Predefined user roles**

network-admin

## **Usage guidelines**

Automatic RIPv2 route summarization can reduce the routing table size to enhance the scalability and efficiency for large networks.

#### **Examples**

# Disable automatic RIPv2 route summarization.

```
<Sysname> system-view
[Sysname] rip
[Sysname-rip-1] undo summary
```
## **Related commands**

**rip summary-address**

**rip version**

# <span id="page-37-0"></span>timer triggered

Use **timer triggered** to set the interval for sending triggered updates.

Use **undo timer triggered** to restore the default.

#### **Syntax**

**timer triggered** *maximum-interval* [ *minimum-interval* [ *incremental-interval* ] ]

#### **undo timer triggered**

#### **Default**

The maximum interval is 5 seconds, the minimum interval is 50 milliseconds, and the incremental interval is 200 milliseconds.

#### **Views**

RIP view

## **Predefined user roles**

network-admin

## **Parameters**

*maximum-interval*: Specifies the maximum interval in the range of 1 to 5 seconds.

*minimum-interval*: Specifies the minimum interval in the range of 10 to 5000 milliseconds.

*incremental-interval*: Specifies the incremental interval in the range of 100 to 1000 milliseconds.

## **Usage guidelines**

The *minimum-interval* and *incremental-interval* cannot be greater than the *maximum-interval*.

For a stable network, the *minimum-interval* setting is used. If network changes become frequent, the incremental interval *incremental-interval* is used to extend the triggered update sending interval until the *maximum-interval* is reached.

#### **Examples**

# For RIP process 1, set the maximum interval, minimum interval, and incremental interval to 2 seconds, 100 milliseconds, and 100 milliseconds, respectively.

```
<Sysname> system-view
[Sysname] rip 1
[Sysname-rip-1] timer triggered 2 100 100
```
## <span id="page-37-1"></span>timers

Use **timers** to set RIP timers.

Use **undo timers** to restore the default.

#### **Syntax**

**timers** { **garbage-collect** *garbage-collect-value* | **suppress** *suppress-value* | **timeout** *timeout-value* | **update** *update-value* } \*

**undo timers** { **garbage-collect** | **suppress** | **timeout** | **update** } \*

## **Default**

The garbage-collect timer is 120 seconds, the suppress timer is 120 seconds, the timeout timer is 180 seconds, and the update timer is 30 seconds.

#### **Views**

RIP view

## **Predefined user roles**

network-admin

#### **Parameters**

*garbage-collect-value*: Specifies the garbage-collect timer in the range of 1 to 3600 seconds.

*suppress-value*: Specifies the suppress timer in the range of 0 to 3600 seconds.

*timeout-value*: Specifies the timeout timer in the range of 1 to 3600 seconds.

*update-value*: Specifies the update timer in the range of 1 to 3600 seconds.

#### **Usage guidelines**

RIP uses the following timers:

- **Update timer**—Specifies the interval between routing updates.
- **Timeout timer**—Specifies the route aging time. If no update for a route is received before the timer expires, RIP sets the metric of the route to 16.
- **Suppress timer**—Specifies how long a RIP route stays in suppressed state. When the metric of a route becomes 16, the route enters the suppressed state. If RIP receives an update for the route with a metric less than 16 from the same neighbor, RIP uses this route to replace the suppressed route.
- **Garbage-collect timer**—Specifies the interval from when the metric of a route becomes 16 to when it is deleted from the routing table. During the garbage-collect timer length, RIP advertises the route with a metric of 16. If no update is announced for that route before the garbage-collect timer expires, RIP deletes the route from the routing table.

As a best practice, do not change the default values of these timers.

The timer lengths must be consistent on all routers on the network.

The timeout timer must be greater than the update timer.

#### **Examples**

# Set the update, timeout, suppress, and garbage-collect timers to 5, 15, 15, and 30 seconds.

<Sysname> system-view [Sysname] rip 100 [Sysname-rip-100] timers update 5 timeout 15 suppress 15 garbage-collect 30

# <span id="page-38-0"></span>validate-source-address

Use **validate-source-address** to enable source IP address check on inbound RIP routing updates.

Use **undo validate-source-address** to disable source IP address check on inbound RIP routing updates.

#### **Syntax**

**validate-source-address**

**undo validate-source-address**

## **Default**

Source IP address check on inbound RIP routing updates is enabled.

## **Views**

RIP view

## **Predefined user roles**

network-admin

## **Examples**

# Disable source IP address check on inbound RIP routing updates.

```
<Sysname> system-view
[Sysname-rip] rip 100
[Sysname-rip-100] undo validate-source-address
```
## <span id="page-39-0"></span>version

Use **version** to specify a global RIP version.

Use **undo version** to restore the default.

## **Syntax**

**version** { **1** | **2** }

## **undo version**

## **Default**

No global RIP version is configured. An RIP interface can send RIPv1 broadcasts and receive RIPv1 broadcasts and unicasts, and RIPv2 broadcasts, multicasts, and unicasts.

#### **Views**

RIP view

## **Predefined user roles**

network-admin

## **Parameters**

**1**: Specifies the RIP version as RIPv1.

**2**: Specifies the RIP version as RIPv2. RIPv2 messages are multicast.

## **Usage guidelines**

An interface prefers the RIP version configured on it over the global RIP version.

If no RIP version is specified for the interface and the global version is RIPv1, the interface uses RIPv1 and can perform the following operations:

- Send RIPv1 broadcasts.
- Receive RIPv1 broadcasts and unicasts.

If no RIP version is specified for the interface and the global version is RIPv2, the interface uses RIPv2 multicast mode and can perform the following operations:

- Send RIPv2 multicasts.
- Receive RIPv2 broadcasts, multicasts, and unicasts.

## **Examples**

# Specify the global RIP version as RIPv2.

```
<Sysname> system-view
[Sysname] rip 100
[Sysname-rip-100] version 2
```
## **Related commands**

**rip version**